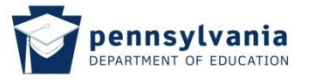

## **2.Working with Messages**

## **2.1 Working With New Messages**

To read new messages, click on the underscored number located next to "New Messages" (this number will vary and is representative of the total number of New Messages.

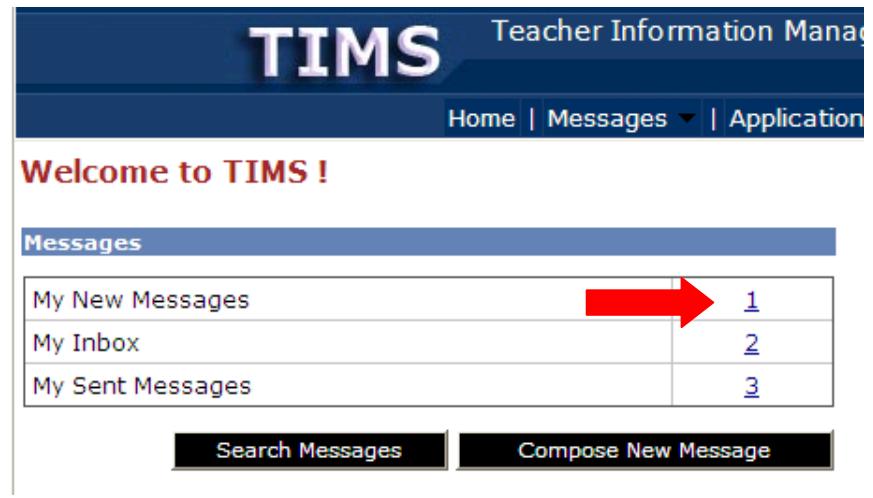

All New Messages will be returned.

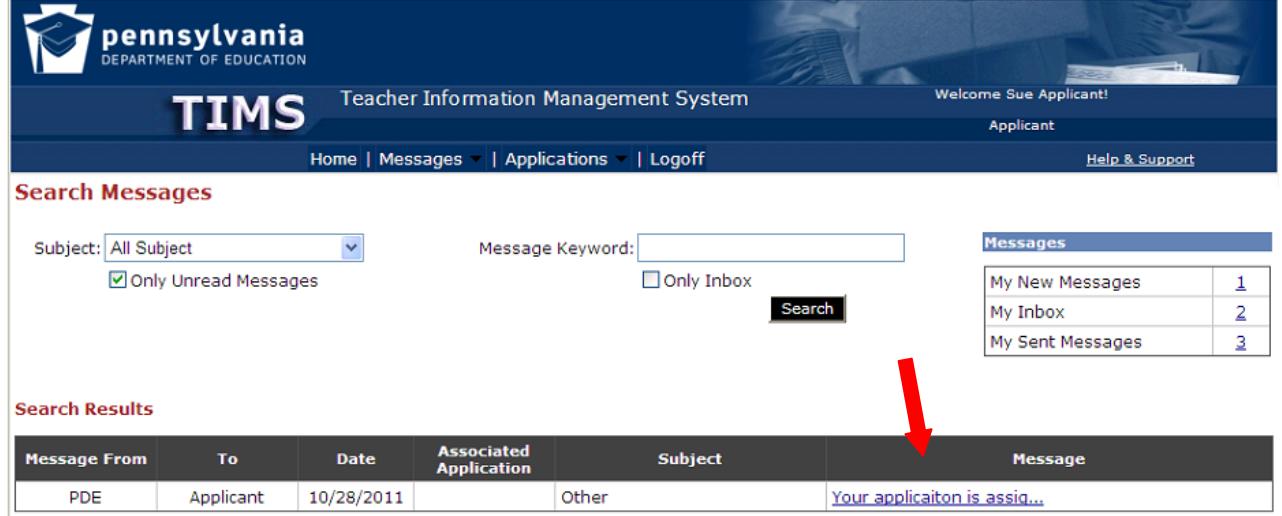

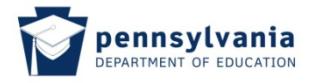

To read a New Message, click on the hyperlink for that message.

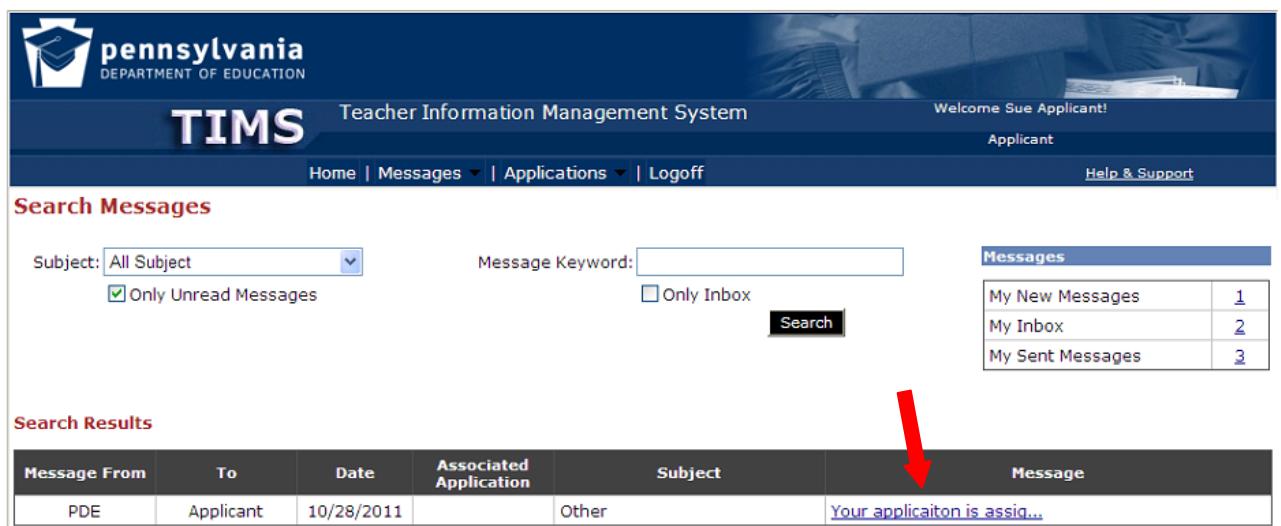